# **Auriculares Estéreo Dell WH1022**

## **Manual del Usuario**

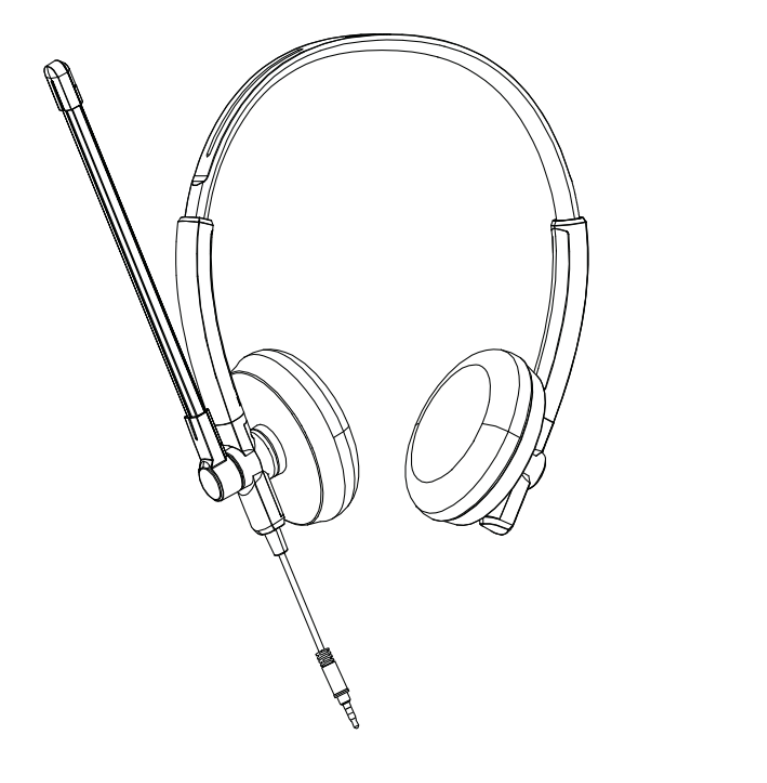

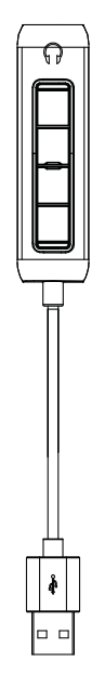

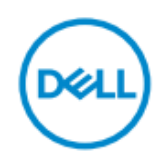

- **NOTA:** Una NOTA proporciona la información importante que le ayuda a utilizar mejor de su ordenador.
- **PRECAUCIÓN: Una PRECAUCIÓN indica la posibilidad de daños en el hardware o la pérdida de datos si no se siguen las instrucciones.**
- **AVISO: Un mensaje de AVISO indica el riesgo de daños materiales, lesiones corporales o incluso la muerte.**

**Copyright © 2021 Dell Inc. o sus filiales. Todos los derechos reservados.** Dell, EMC y otras marcas comerciales son marcas comerciales de Dell Inc. o sus filiales. El resto de las marcas puede ser marcas comerciales de sus respectivos propietarios.

Septiembre de 2021

Rev. A00

# **Tabla de Contenido**

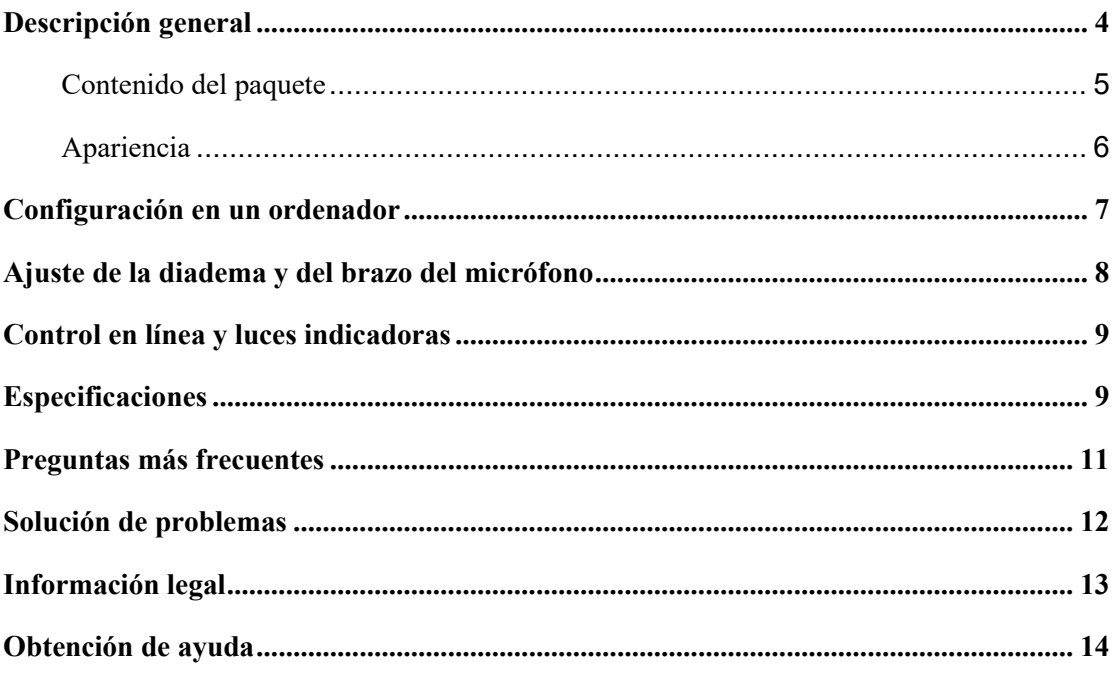

### <span id="page-3-0"></span>**Descripción general**

**Los auriculares Dell WH1022 son los últimos entre todos los auriculares estéreo de** 

**Dell, que tienen los siguientes características:**

- Cojínes ligeros y cómodos
- Salida de audio de alta resolución
- Micrófono de voz clara

#### **4** 丨 **Descripción general**

# <span id="page-4-0"></span>**Contenido del paquete**

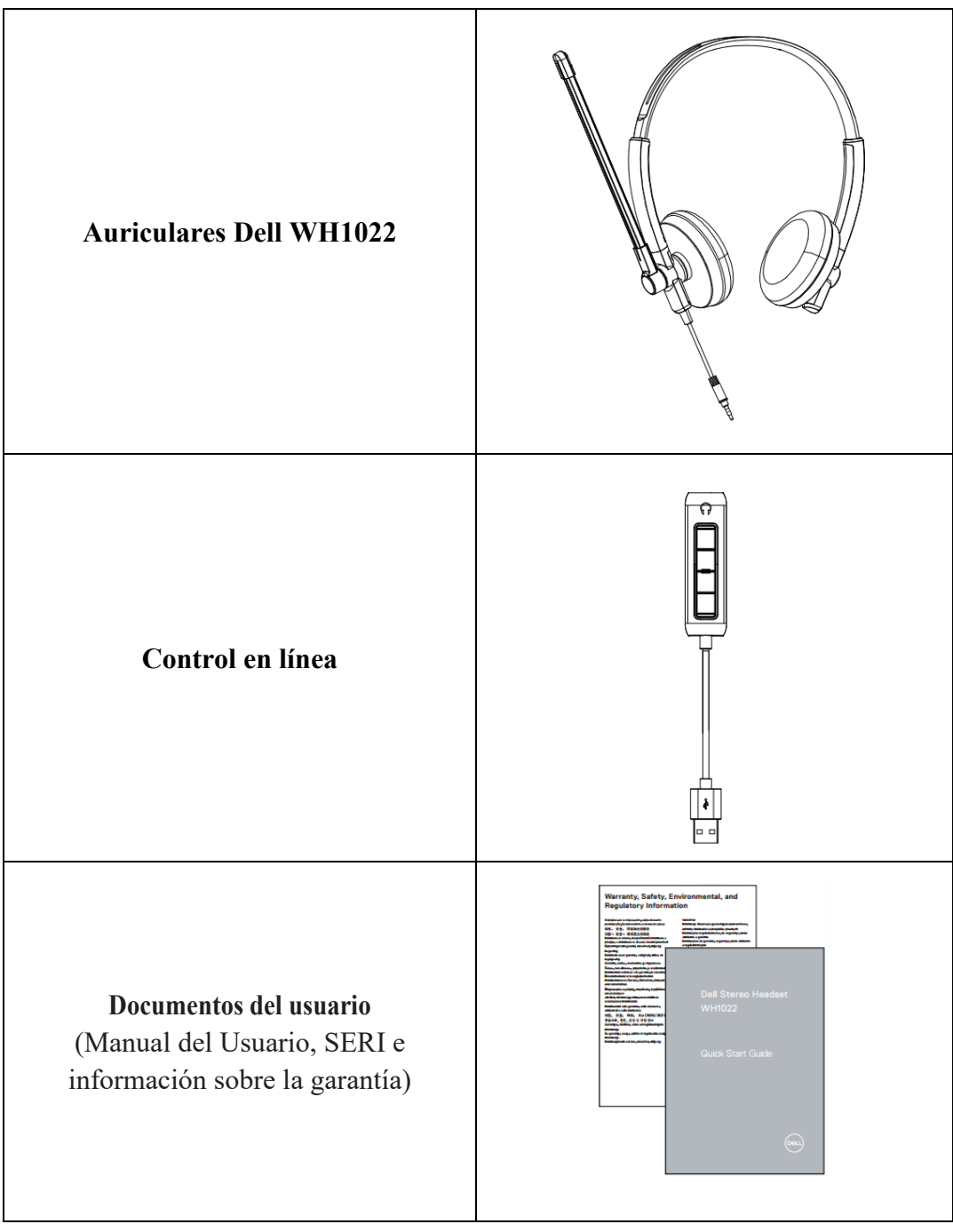

### <span id="page-5-0"></span>**Apariencia**

#### **Auriculares**

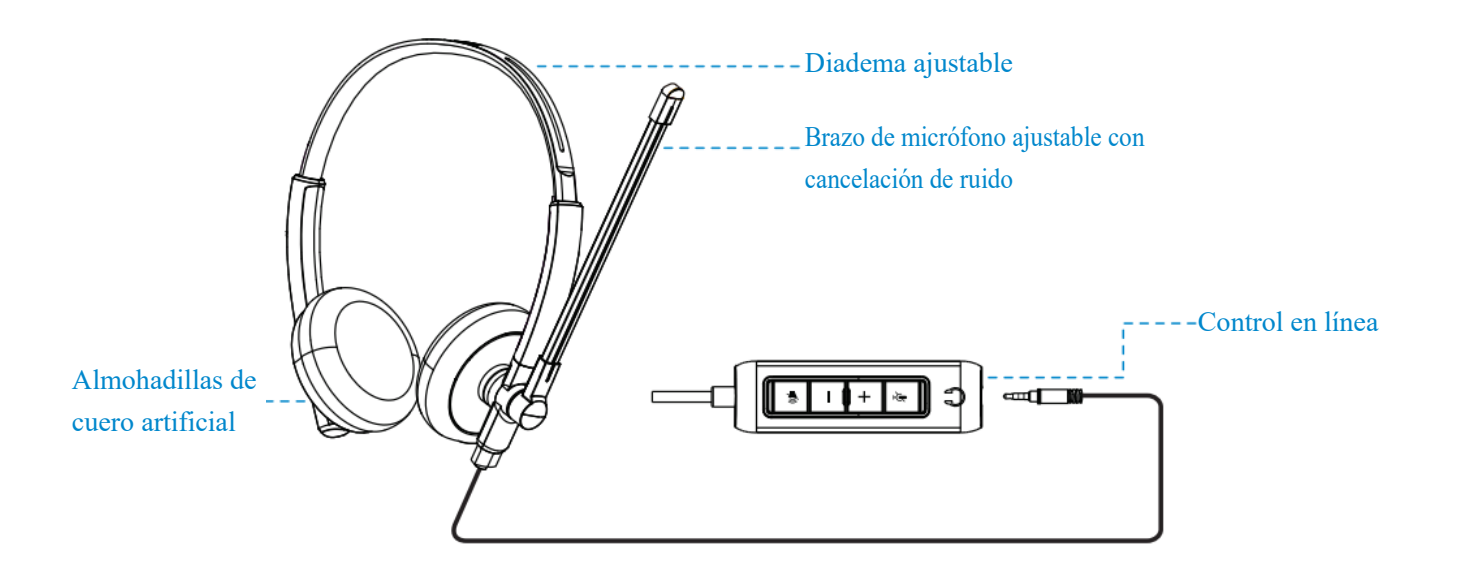

#### **Control en línea**

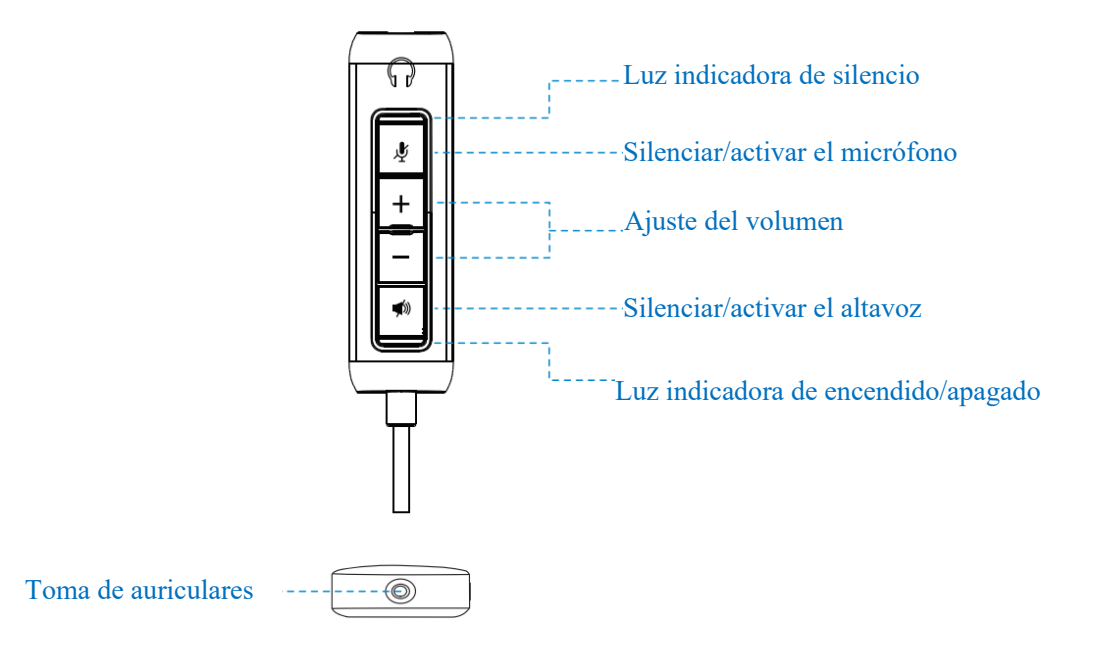

### <span id="page-6-0"></span>**Configuración en un ordenador**

Inserte el conector del cable de audio de los auriculares a la toma de auriculares en el control en  $\bullet$ línea.

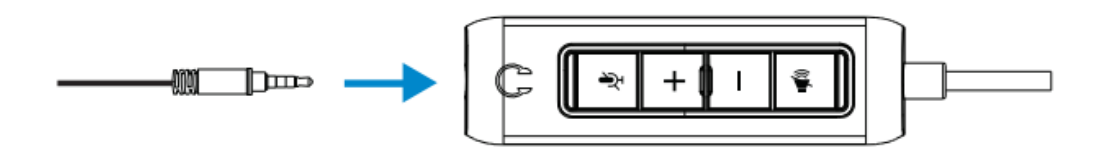

Conecte el extremo USB-A del control en línea a un puerto USB-A de su ordenador portátil o de sobremesa.

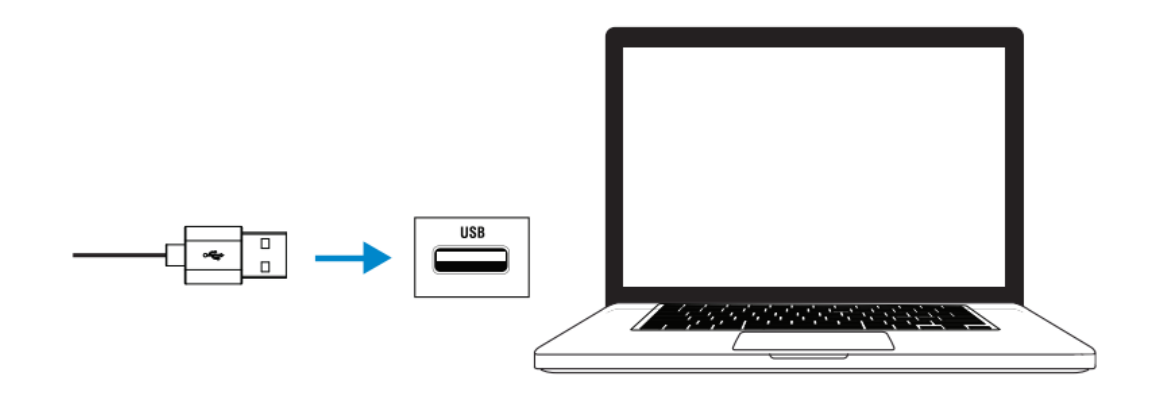

**Nota:** Los auriculares pueden conectarse al portátil, al ordenador de sobremesa o al dispositivo móvil sin usarlos.

### <span id="page-7-0"></span>**Ajuste de la diadema y del brazo del micrófono**

#### **Ajuste de la diadema**

Exdienda o acorte la diadema para ajustar los auriculares.

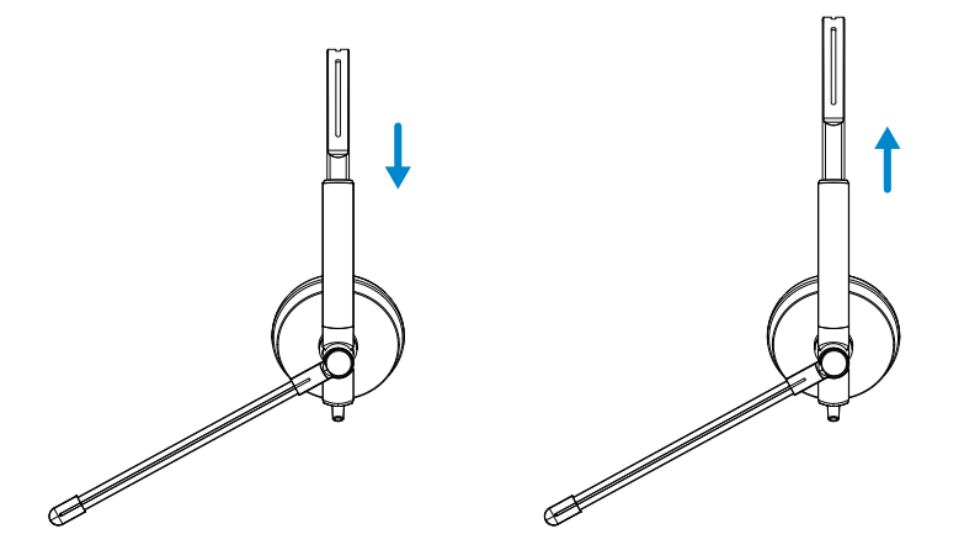

#### **Ajuste de la diadema**

- **1.** Puede girar el brazo del micrófono en un ángulo de 270 grados. Colóquelo en el lado izquierdo o derecho para obtener la mejor dirección de captura de sonido.
- **2.** Posicione el brazo del micrófono ajustable.

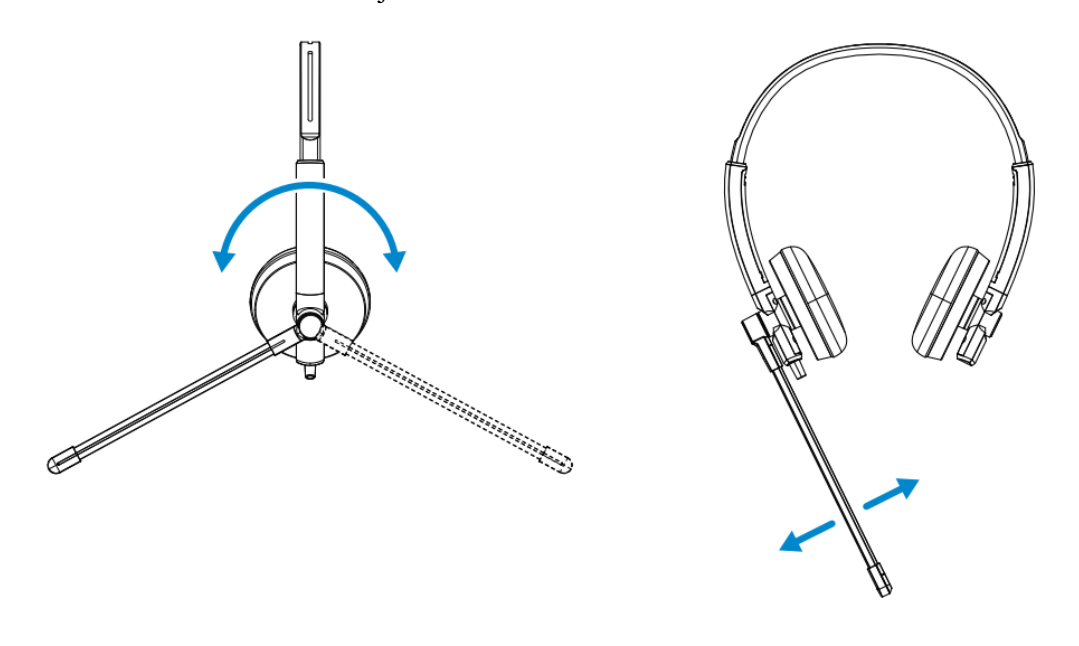

#### **8 | Ajuste de la diadema y del brazo del micrófono**

# <span id="page-8-0"></span>**Control en línea y luces indicadoras**

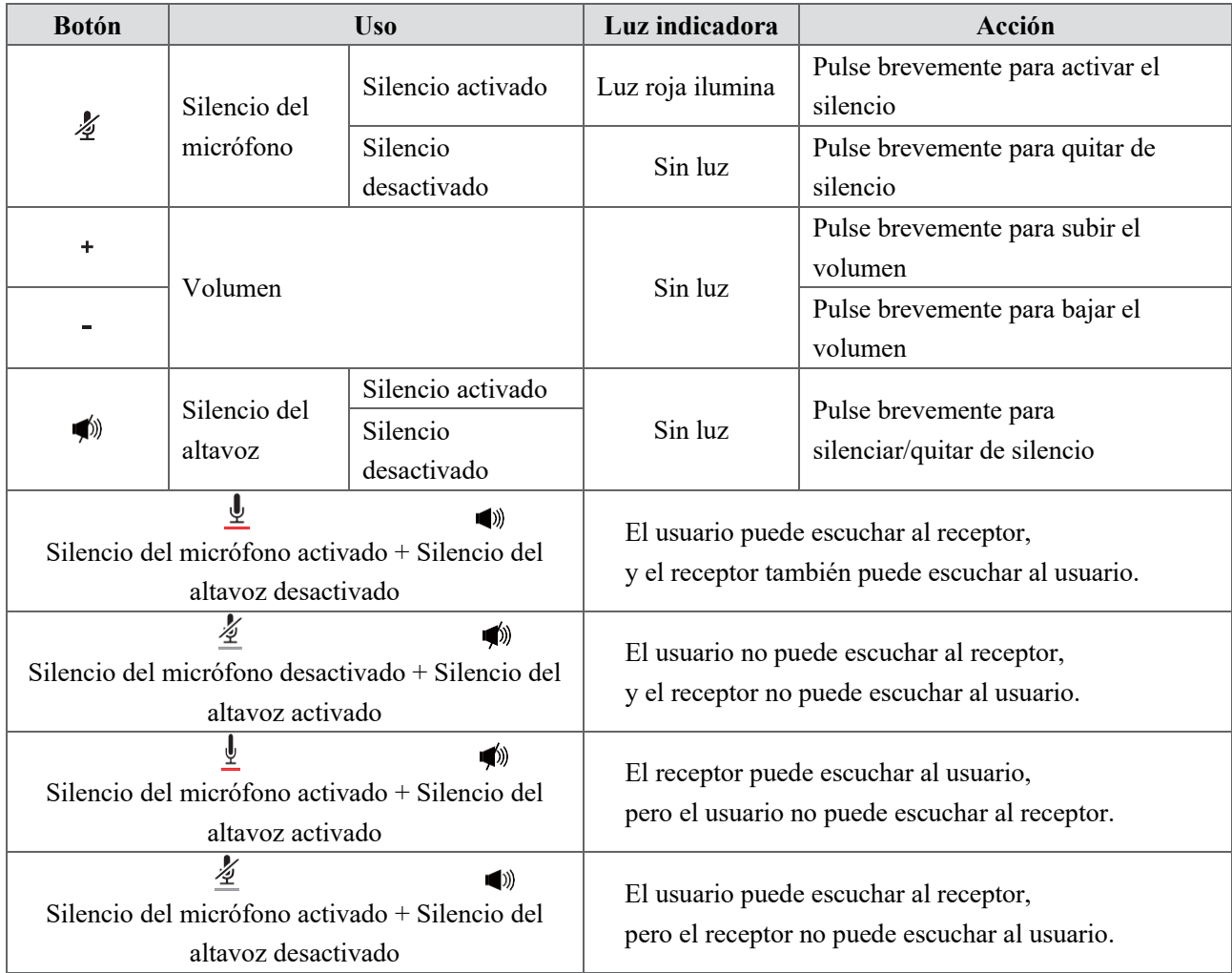

<span id="page-8-1"></span>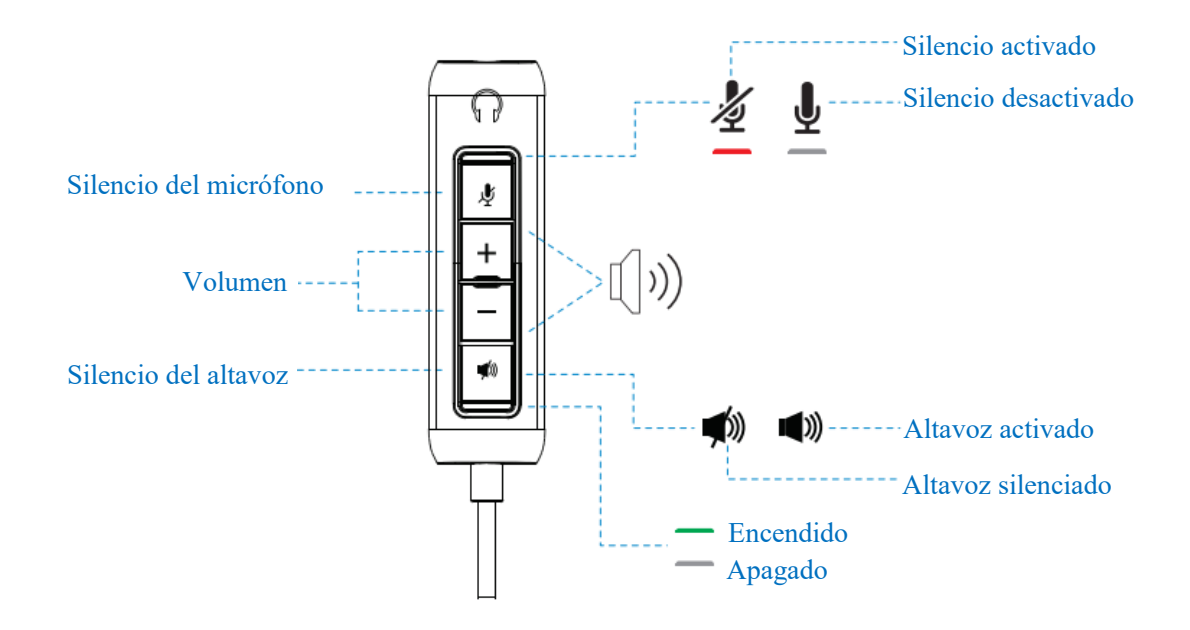

**Control en línea y luces indicadoras | 9**

# **Especificaciones**

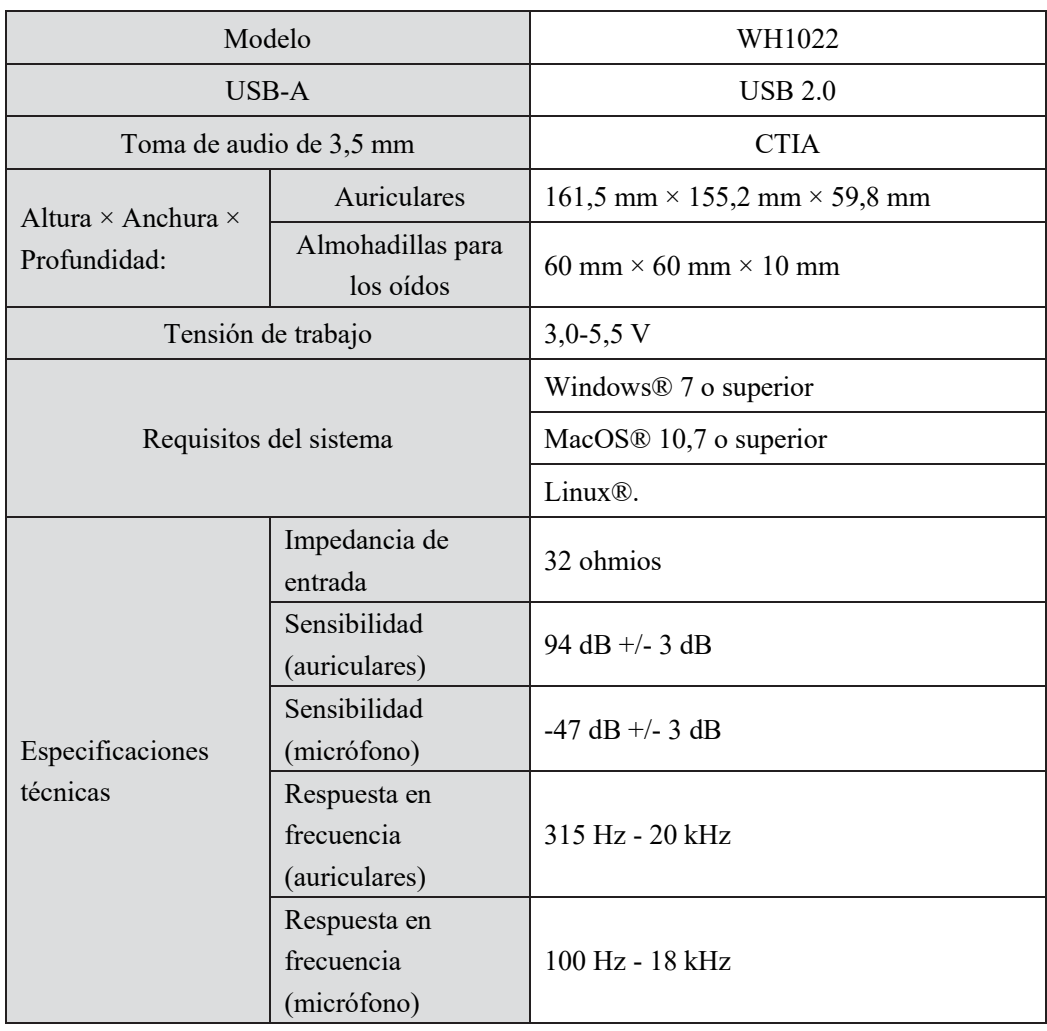

### <span id="page-10-0"></span>**Preguntas más frecuentes**

#### **1.¿Cuál es la configuración recomendada para la instalación de los auriculares Dell WH1022?**

Windows 7 de 64 bits o superior

Un puerto USB 2.0 tipo A

#### **2.¿Cómo puedo saber si mis auriculares están encendidos?**

Los auriculares Dell WH1022 tienen una luz LED de estado en el control en línea, que permanece encendido (luz verde) cuando los auriculares están en funcionamiento. La indicación de la luz LED de estado se muestra a continuación:

Auriculares encendidos – La luz LED de estado ilumina en verde.

Auriculares apagados - No ilumina

#### **3.¿Puedo utilizar los auriculares Dell WH1022 sin el control en línea?**

Sí, usted puede conectar directamente el conector de audio de 3,5 mm a cualquier dispositivo con puerto de 3,5 mm.

#### **4.¿Puedo utilizar el control en línea con otros auriculares?**

Sí, siempre que sus auriculares tengan una toma de audio de 3,5 mm (CTIA), puede conectarlos al control en lína y a un ordenador.

# <span id="page-11-0"></span>**Solución de problemas**

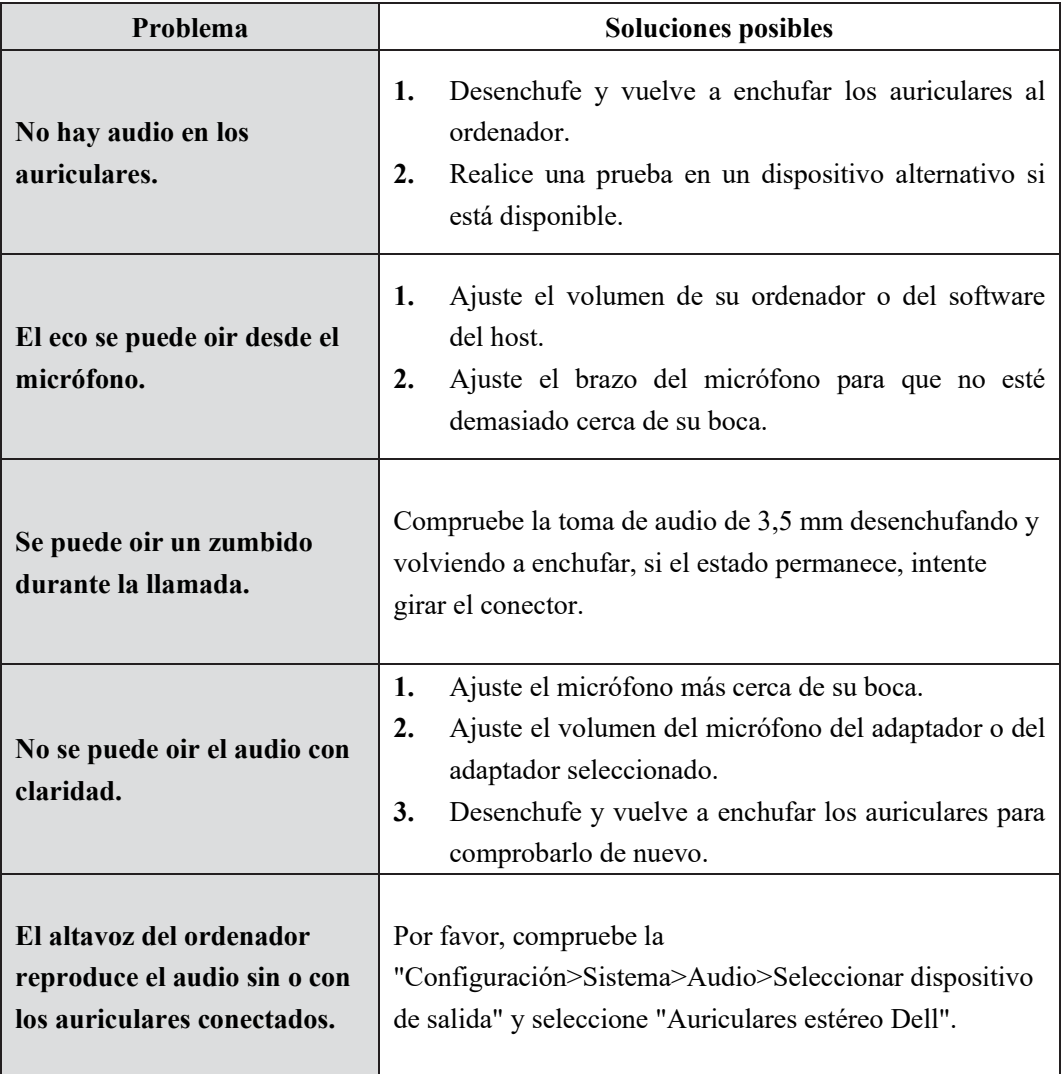

### <span id="page-12-0"></span>**Información legal**

#### **Garantía**

Garantía limitada y política de devolución

Los auriculares Dell WH1022 tienen una garantía de hardware limitada de 3 años. Si se compra junto con un sistema Dell, prevalecerá la garantía del sistema.

#### **Para los clientes de Estados Unidos:**

La compra y el uso que usted haga de este producto están sujetos al Acuerdo de Usuario Final de Dell, que puede encontrar en www.dell.com/terms. Este documento contiene una cláusula de arbitraje vinculante.

#### **Para los clientes de Europa, Oriente Medio y África:**

Los productos de la marca Dell se venden y utilizan de acuerdo con los derechos legales de los consumidores aplicables de cada país, los términos de cualquier contrato de venta al minorista que usted haya firmado (que se aplicarán entre usted y el minorista) y los términos del Acuerdo de Usuario Final de Dell.

Dell también puede ofrecer una garantía de hardware adicional. Todos los detalles del Acuerdo de Usuario Final de Dell y los términos de la garantía están disponibles e[n www.dell.com.](http://www.dell.com/) Seleccione su país en la lista que aparece en la parte inferior de la página de inicio y a continuación haga clic en el enlace "Términos y condiciones" para ver los términos del Acuerdo de Usuario Final o en el enlace "Soporte" para ver los términos de la garantía.

#### **Para los clientes que no son de Estados Unidos:**

Los productos de la marca Dell que se venden y utilizan de acuerdo con los derechos legales de los consumidores aplicables de cada país, los términos de cualquier contrato de venta al minorista que usted haya firmado (que se aplicarán entre usted y el minorista) y los términos de la garantía de Dell. Dell también puede ofrecer una garantía de hardware adicional. Todos los detalles de los términos de la garantía de Dell están disponibles en [www.dell.com.](http://www.dell.com/) Seleccione su país en la lista que aparece en la parte inferior de la página de inicio y a continuación haga clic en el enlace "Términos y condiciones" o "Soporte" para ver los términos de la garantía.

#### **Información de seguridad**

Mantenga el volumen en niveles óptimos durante el uso.

No escuche a alto volumen durante un período prolongado. La exposición prolongada a un volumen alto puede provocar una presión sonora elevada y causar un riesgo de daño auditivo.

### <span id="page-13-0"></span>**Obtención de ayuda**

#### **Contacto con Dell**

**NOTA:** Si no tiene una conexión activa a Internet, puede encontrar la información de contacto en la factura de compra, el albarán, la factura o el catálogo de productos de Dell.

**Dell ofrece varias opciones de asistencia y servicio en línea y por teléfono. La disponibilidad varía según el país y el producto, y es posible que algunos servicios no estén disponibles en su zona. Para ponerse en contacto con Dell debido a cuestiones de ventas, asistencia técnica o servicio al cliente:**

#### **Pasos**

- **1.** Vaya a www.dell.com/support.
- **2.** Seleccione el tipo de asistencia.
- **3.** Seleccione su país/región o región en la lista desplegable en la parte inferior de la página.
- **4.** Seleccione el servicio o el enlace de asistencia adecuado según su necesidad